<span id="page-0-2"></span>**Title [stata.com](http://stata.com)**

**graph intro —** Introduction to graphics

[Remarks and examples](#page-0-0) [References](#page-18-0) [Also see](#page-19-0)

<span id="page-0-0"></span>**Remarks and examples stature in the state of the state of state compared in the state of state compared in the state of state of state of state of state of state of state of state of state of state of state of state of** 

Remarks are presented under the following headings:

[Suggested reading order](#page-0-1) [A quick tour](#page-2-0) [Using the menus](#page-18-1)

# <span id="page-0-1"></span>**Suggested reading order**

We recommend that you read the entries in this manual in the following order:

Read [A quick tour](#page-2-0) below, then read [Quick start](http://www.stata.com/manuals14/g-1grapheditor.pdf#g-1grapheditorRemarksandexamplesQuickstart) in [G-1] [graph editor](http://www.stata.com/manuals14/g-1grapheditor.pdf#g-1grapheditor), and then ...

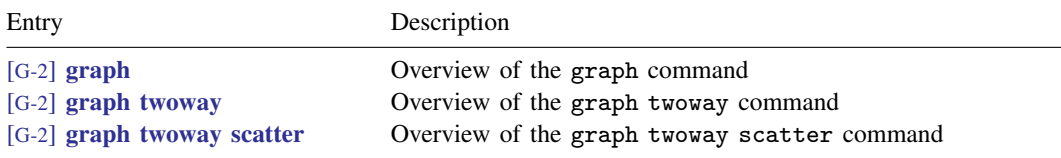

When reading those sections, follow references to other entries that interest you. They will take you to such useful topics as

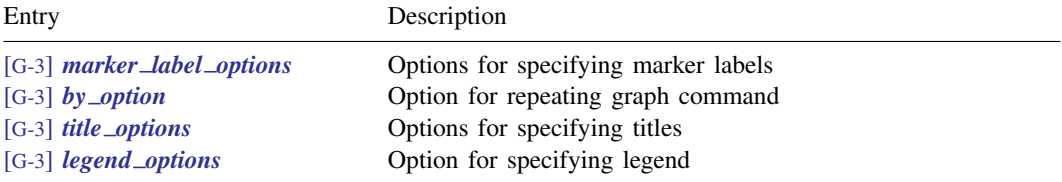

We could list many, many more, but you will find them on your own. Follow the references that interest you, and ignore the rest. Afterward, you will have a working knowledge of twoway graphs. Now glance at each of

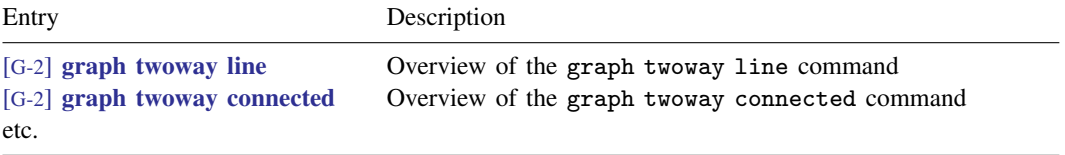

Turn to [G-2] [graph twoway](http://www.stata.com/manuals14/g-2graphtwoway.pdf#g-2graphtwoway), which lists all the different graph twoway plottypes, and browse the manual entry for each.

Now is the time to understand schemes, which have a great effect on how graphs look. You may want to specify a different scheme before printing your graphs.

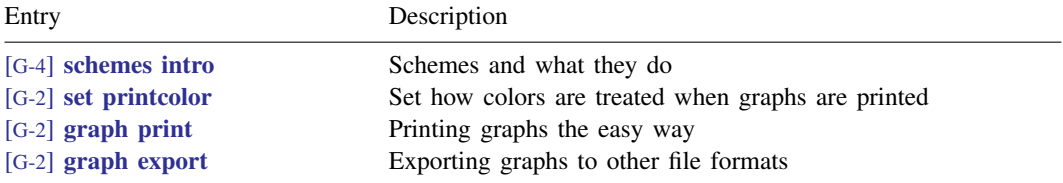

Now you are an expert on the graph twoway command, and you can even print the graphs it produces.

To learn about the other types of graphs, see

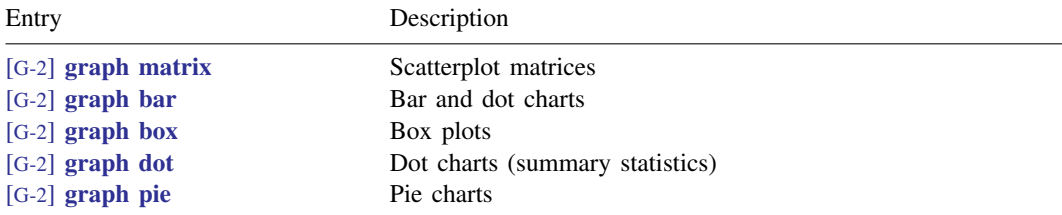

To learn tricks of the trade, see

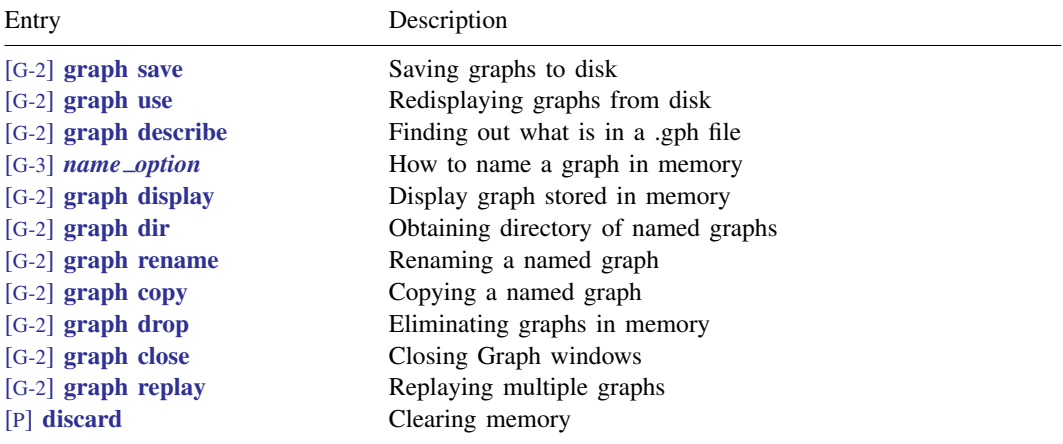

For a completely different and highly visual approach to learning Stata graphics, see [Mitchell](#page-19-1) [\(2012](#page-19-1)). For a mix of scholarly review and tutorial exposition, see [Cox](#page-18-2) ([2014\)](#page-18-2). [Hamilton](#page-19-2) ([2013\)](#page-19-2) offers a concise 40-page overview within the larger context of statistical analysis with Stata. Excellent suggestions for presenting information clearly in graphs can be found in [Cleveland](#page-18-3) [\(1993](#page-18-3) and [1994\)](#page-18-4), in [Wallgren](#page-19-3) [et al.](#page-19-3) [\(1996](#page-19-3)), and even in chapters of books treating larger subjects, such as [Good and Hardin](#page-19-4) [\(2012](#page-19-4)).

# <span id="page-2-0"></span>**A quick tour**

graph is easy to use:

```
. use http://www.stata-press.com/data/r14/auto
(1978 Automobile Data)
. graph twoway scatter mpg weight
```
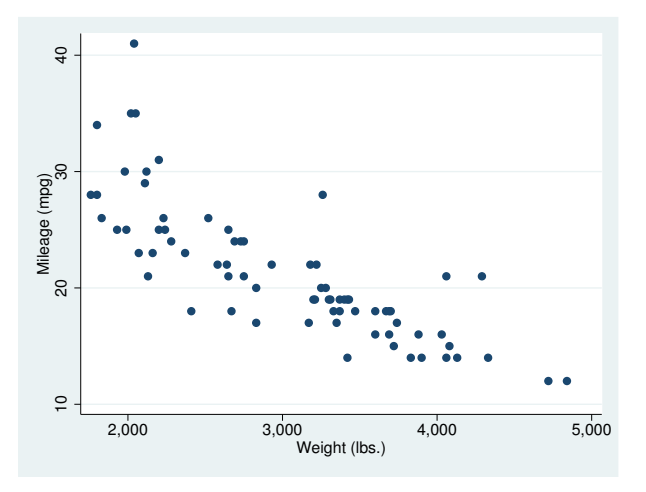

All the commands documented in this manual begin with the word graph, but often the graph is optional. You could get the same graph by typing

. twoway scatter mpg weight

and, for scatter, you could omit the twoway, too:

. scatter mpg weight

We, however, will continue to type twoway to emphasize when the graphs we are demonstrating are in the twoway family.

Twoway graphs can be combined with by():

. twoway scatter mpg weight, by(foreign)

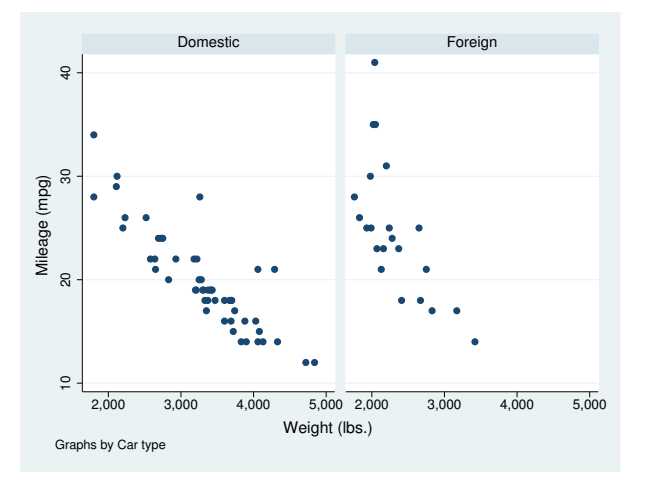

Graphs in the twoway family can also be overlaid. The members of the twoway family are called *plottypes*; scatter is a plottype, and another plottype is lfit, which calculates the linear prediction and plots it as a line chart. When we want one plottype overlaid on another, we combine the commands, putting || in between:

. twoway scatter mpg weight || lfit mpg weight

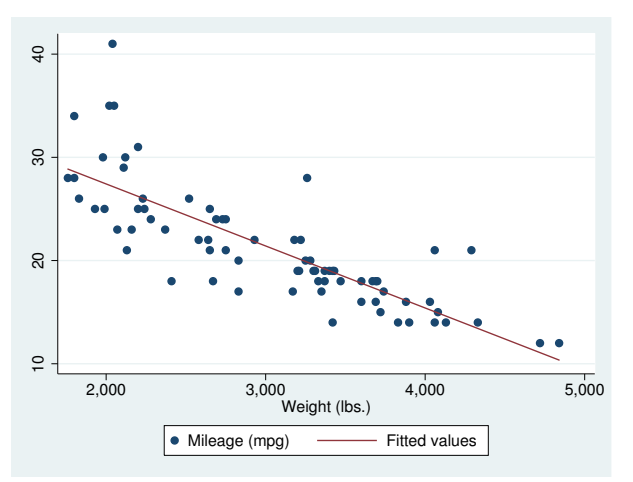

Another notation for this is called the ()-binding notation:

. twoway (scatter mpg weight) (lfit mpg weight)

It does not matter which notation you use.

Overlaying can be combined with  $by()$ . This time, substitute  $of$  itci for lfit.  $of$  itci plots the prediction from a quadratic regression, and it adds a confidence interval. Then add the confidence interval on the basis of the standard error of the forecast:

```
. twoway (qfitci mpg weight, stdf) (scatter mpg weight), by(foreign)
```
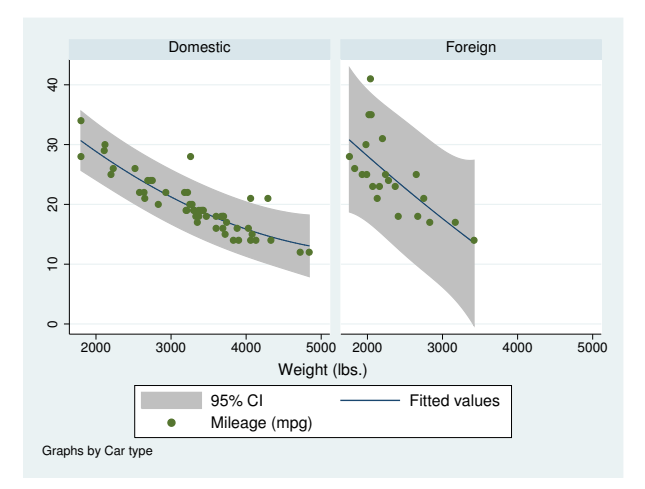

We used the ()-binding notation just because it makes it easier to see what modifies what:

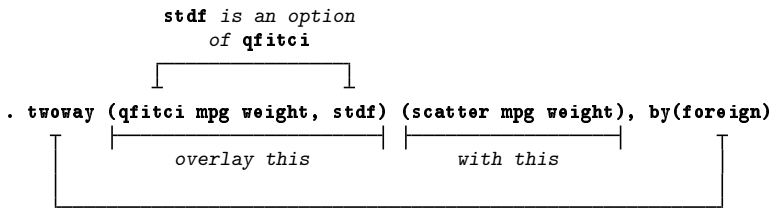

by(foreign) is an option of twoway

We could just as well have typed this command with the  $||$ -separator notation,

. twoway qfitci mpg weight, stdf || scatter mpg weight ||, by(foreign)

and, as a matter of fact, we do not have to separate the twoway option by(foreign) (or any other twoway option) from the qfitci and scatter options, so we can type

. twoway qfitci mpg weight, stdf || scatter mpg weight, by(foreign)

or even

. twoway qfitci mpg weight, stdf by(foreign) || scatter mpg weight

All of these syntax issues are discussed in  $[G-2]$  [graph twoway](http://www.stata.com/manuals14/g-2graphtwoway.pdf#g-2graphtwoway). In our opinion, the ()-binding notation is easier to read, but the ||-separator notation is easier to type. You will see us using both.

It was not an accident that we put qfitci first and scatter second. qfitci shades an area, and had we done it the other way around, that shading would have been put right on top of our scattered points and erased (or at least hidden) them.

Plots of different types or the same type may be overlaid:

```
. use http://www.stata-press.com/data/r14/uslifeexp
(U.S. life expectancy, 1900-1999)
```

```
. twoway line le_wm year || line le_bm year
```
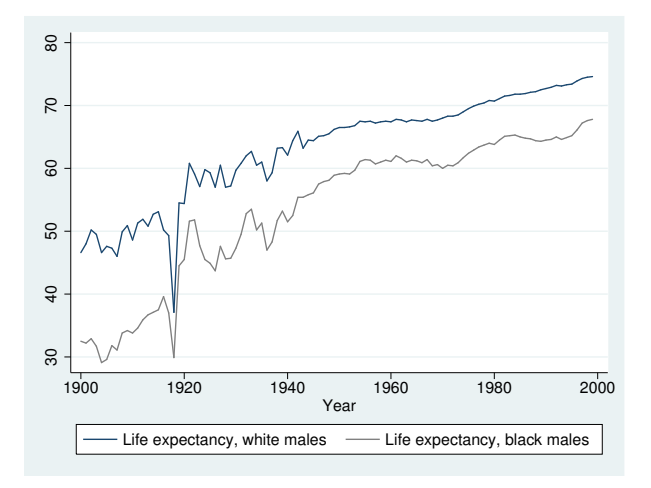

Here is a rather fancy version of the same graph:

```
. generate diff = le_wm - le_bm
. label var diff "Difference"
. twoway line le_wm year, yaxis(1 2) xaxis(1 2)
      || line le_bm year
      || line diff year
      || lfit diff year
      | \cdot |,
         ytitle( "", axis(2))<br>xtitle( "", axis(2))
         xtitle( "", axis(2) )
          xlabel( 1918,<br>
ylabel( 0(5) 20,
          ylabel( 0(5)20, axis(2) grid gmin angle(horizontal) )<br>ylabel( 0 20(10)80, gmax angle(horizontal) )
                                               gmax angle(horizontal) )
          ytitle( "Life expectancy at birth (years)" )
          ylabel(, axis(2) grid)
         title( "White and black life expectancy" )
          subtitle( "USA, 1900-1999" )
         note( "Source: National Vital Statistics, Vol 50, No. 6"
                 "(1918 dip caused by 1918 Influenza Pandemic)" )
          legend( label(1 "White males") label(2 "Black males") )
```
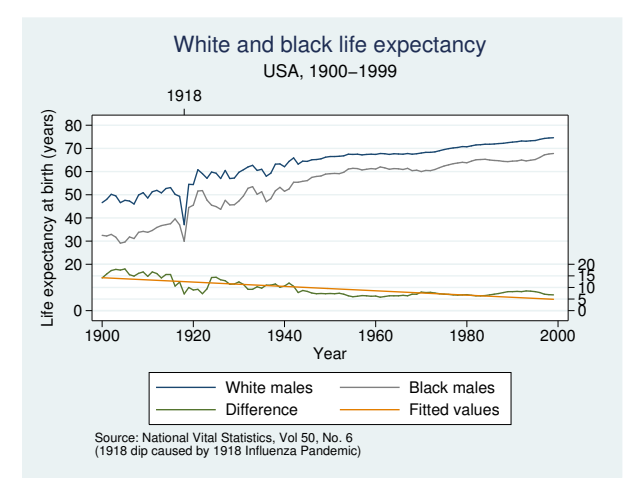

There are many options on this command. (All except the first two options could have been accomplished in the Graph Editor; see  $[G-1]$  [graph editor](http://www.stata.com/manuals14/g-1grapheditor.pdf#g-1grapheditor) for an overview of the Editor.) Strip away the obvious options, such as title(), subtitle(), and note(), and you are left with

```
. twoway line le_wm year, yaxis(1 2) xaxis(1 2)
        || line le_bm year
        || line diff year
        || lfit diff year
        ||,
            ytitle(\begin{array}{ll}"", \begin{array}{ll} \text{axis}(2) \\ \text{xtitle} \end{array}xtitle( "", axis(2))<br>xlabel( 1918. axis(2))
            xlabel( 1918,<br>
ylabel( 0(5)20,
            ylabel( 0(5)20, axis(2) grid gmin angle(horizontal) )<br>ylabel( 0 20(10)80, gmax angle(horizontal) )
                                                             gmax angle(horizontal) )
            legend( label(1 "White males") label(2 "Black males") )
```
Let's take the longest option first:

ylabel( 0(5)20, axis(2) grid gmin angle(horizontal) )

The first thing to note is that options have options:

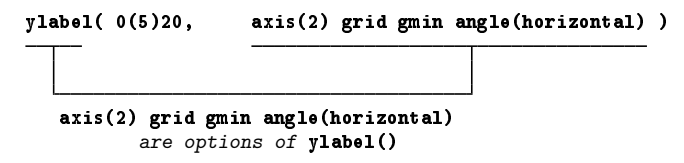

Now look back at our graph. It has two  $y$  axes, one on the right and a second on the left. Typing

ylabel( 0(5)20, axis(2) grid gmin angle(horizontal) )

caused the right axis—axis(2)—to have labels at 0, 5, 10, 15, and  $20-0(5)20$ . grid requested grid lines for each labeled tick on this right axis, and gmin forced the grid line at 0 because, by default, graph does not like to draw grid lines too close to the axis. angle(horizontal) made the 0, 5, 10, 15, and 20 horizontal rather than, as usual, vertical.

You can now guess what

ylabel( 0 20(10)80, gmax angle(horizontal) )

did. It labeled the left y axis—axis(1) in the jargon—but we did not have to specify an  $axis(1)$ suboption because that is what ylabel() assumes. The purpose of

xlabel( 1918, axis(2) )

is now obvious, too. That labeled a value on the second  $x$  axis.

So now we are left with

```
. twoway line le_wm year, yaxis(1 2) xaxis(1 2)
     || line le_bm year
     || line diff year
     || lfit diff year
     ||,
        ytitle( "", axis(2) )
        xtitle( "", axis(2) )
        legend( label(1 "White males") label(2 "Black males") )
```
Options ytitle() and xtitle() specify the axis titles. We did not want titles on the second axes, so we got rid of them. The legend() option,

legend( label(1 "White males") label(2 "Black males") )

merely respecified the text to be used for the first two keys. By default, legend() uses the variable label, which in this case would be the labels of variables  $1 \text{e}_{w}$  and  $1 \text{e}_{w}$ . In our dataset, those labels are "Life expectancy, white males" and "Life expectancy, black males". It was not necessary—and undesirable—to repeat "Life expectancy", so we specified an option to change the label. It was either that or change the variable label.

So now we are left with

. twoway line le\_wm year, yaxis(1 2) xaxis(1 2) || line le\_bm year || line diff year || lfit diff year

and that is almost perfectly understandable. The yaxis() and xaxis() options caused the creation of two  $y$  and two  $x$  axes rather than, as usual, one.

Understand how we arrived at

```
. twoway line le_wm year, yaxis(1 2) xaxis(1 2)
      || line le_bm year
      || line diff year
      || lfit diff year
      ||,
         ytitle( "", axis(2) )<br>xtitle( "", axis(2) )
         xtitle( "", axis(2) )<br>xlabel( 1918, axis(2) )
         xlabel( 1918,<br>ylabel( 0(5) 20,
         ylabel( 0(5)20, axis(2) grid gmin angle(horizontal) )
                                             gmax angle(horizontal) )
         ytitle( "Life expectancy at birth (years)" )
         title( "White and black life expectancy" )
         subtitle( "USA, 1900-1999" )
         note( "Source: National Vital Statistics, Vol 50, No. 6"
                "(1918 dip caused by 1918 Influenza Pandemic)" )
         legend( label(1 "White males") label(2 "Black males") )
```
We started with the first graph we showed you,

. twoway line le\_wm year || line le\_bm year

and then, to emphasize the comparison of life expectancy for whites and blacks, we added the difference,

. twoway line le\_wm year, || line le\_bm year || line diff year

and then, to emphasize the linear trend in the difference, we added "lfit diff year",

. twoway line le\_wm year, || line le\_bm year || line diff year, || lfit diff year

and then we added options to make the graph look more like what we wanted. We introduced the options one at a time. It was rather fun, really. As our command grew, we switched to using the Do-file Editor, where we could add an option and hit the Do button to see where we were. Because the command was so long, when we opened the Do-file Editor, we typed on the first line

#delimit ;

and we typed on the last line

;

and then we typed our ever-growing command between.

Many of the options we used above are common to most of the graph families, including twoway, bar, box, dot, and pie. If you understand how the title() or legend() option is used with one family, you can apply that knowledge to all graphs, because these options work the same across families.

While we are on the subject of life expectancy, using another dataset, we drew

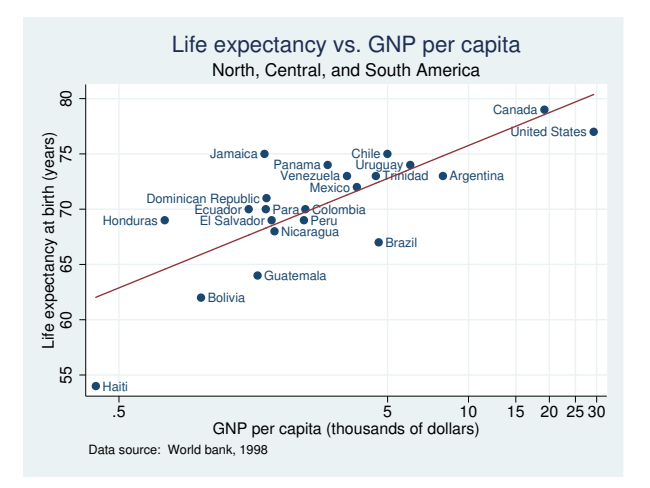

See [G-3] *marker label [options](http://www.stata.com/manuals14/g-3marker_label_options.pdf#g-3marker_label_options)* for an explanation of how we did this. Staying with life expectancy, we produced

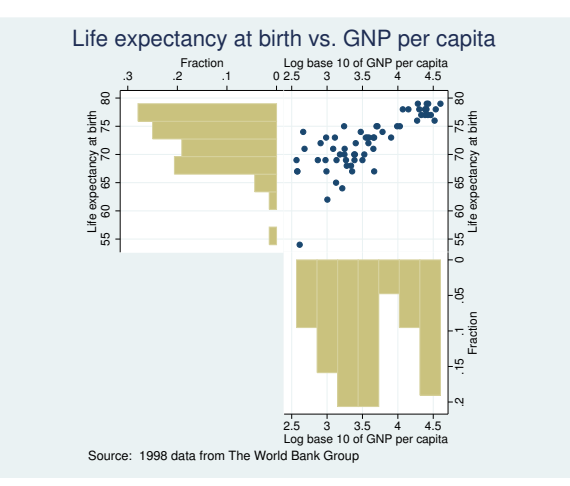

which we drew by separately drawing three rather easy graphs

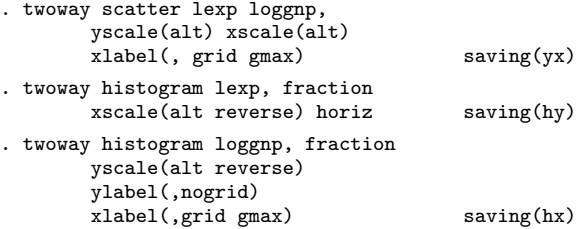

and then combining them:

. graph combine hy.gph yx.gph hx.gph, hole(3) imargin(0 0 0 0) grapharea(margin(l 22 r 22)) title("Life expectancy at birth vs. GNP per capita") note("Source: 1998 data from The World Bank Group")

See [G-2] **[graph combine](http://www.stata.com/manuals14/g-2graphcombine.pdf#g-2graphcombine)** for more information.

Back to our tour, twoway, by() can produce graphs that look like this

```
. use http://www.stata-press.com/data/r14/auto, clear
(1978 Automobile Data)
```
. scatter mpg weight, by(foreign, total row(1))

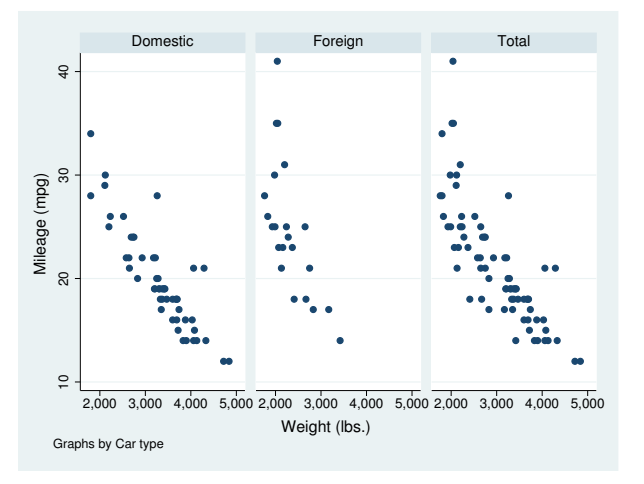

or this

. scatter mpg weight, by(foreign, total col(1))

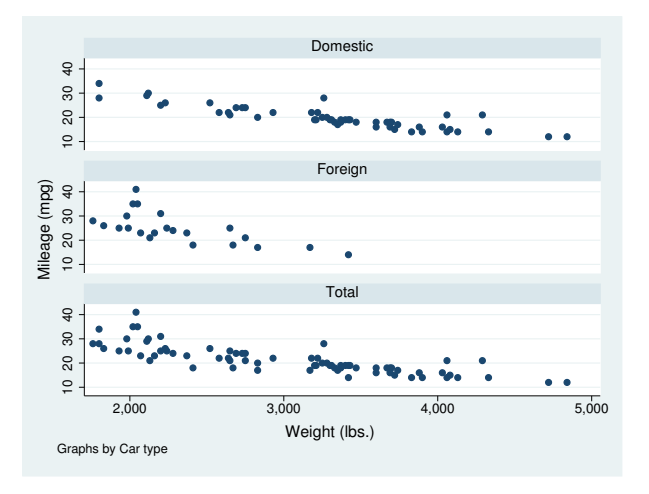

or this

```
. scatter mpg weight, by(foreign, total)
```
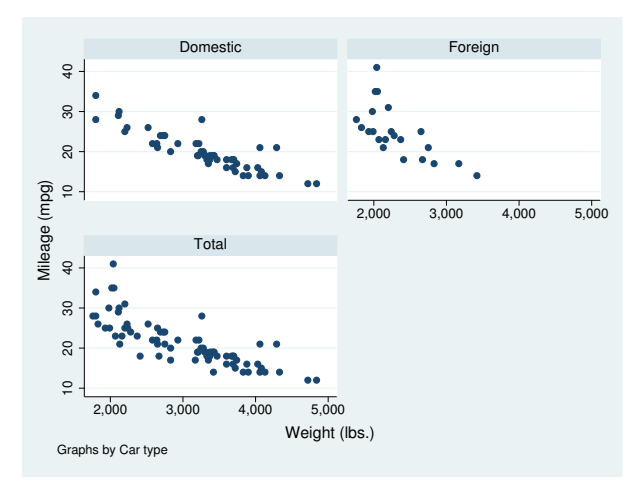

## See [G-3] *by [option](http://www.stata.com/manuals14/g-3by_option.pdf#g-3by_option)*.

by() is another of those options that is common across all graph families. If you know how to use it on one type of graph, then you know how to use it on any type of graph.

There are many plottypes within the twoway family, including areas, bars, spikes, dropped lines, and dots. Just to illustrate a few:

```
. use http://www.stata-press.com/data/r14/sp500
(S&P 500)
. replace volume = volume/1000
(248 real changes made)
. twoway
        rspike hi low date ||
        line close date ||<br>bar volume date, b
               volume date, barw(.25) yaxis(2) ||
 in 1/57
  , yscale(axis(1) r(900 1400))
    yscale(axis(2) r(9)<br>ytitle("
                                         Price -- High, Low, Close")
    ytitle(" Volume (millions)", axis(2) bexpand just(left))
    legend(off)
    subtitle("S&P 500", margin(b+2.5))
    note("Source: Yahoo!Finance and Commodity Systems, Inc.")
```
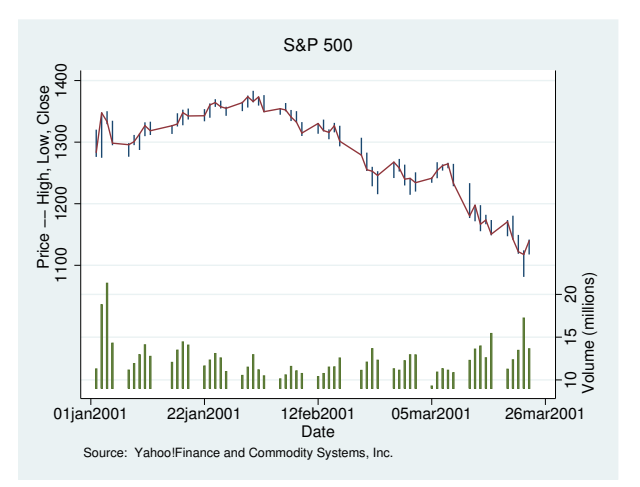

The above graph is explained in  $[G-2]$  [graph twoway rspike](http://www.stata.com/manuals14/g-2graphtwowayrspike.pdf#g-2graphtwowayrspike). See  $[G-2]$  [graph twoway](http://www.stata.com/manuals14/g-2graphtwoway.pdf#g-2graphtwoway) for a listing of all available twoway plottypes.

Moving outside the twoway family, graph can draw scatterplot matrices, box plots, pie charts, and bar and dot plots. Here are examples of each.

A scatterplot matrix of the variables popgr, lexp, lgnppc, and safe:

```
. use http://www.stata-press.com/data/r14/lifeexp, clear
(Life expectancy, 1998)
. generate lgnppc = ln(gnppc)
(5 missing values generated)
```
. graph matrix popgr lgnppc safe lexp

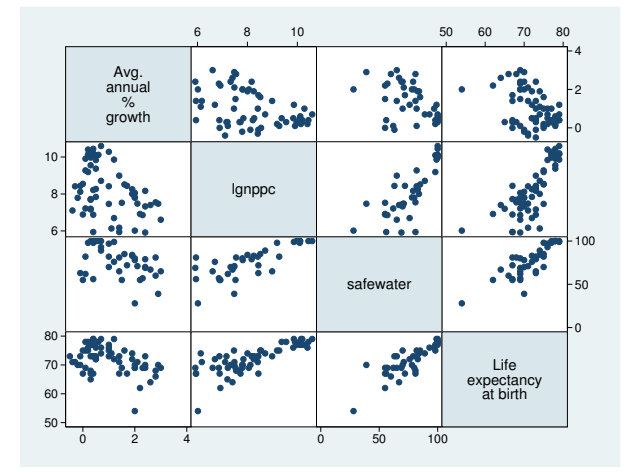

Or, with grid lines and more axis labels:

. graph matrix popgr lgnppc safe lexp, maxes(ylab(#4, grid) xlab(#4, grid))

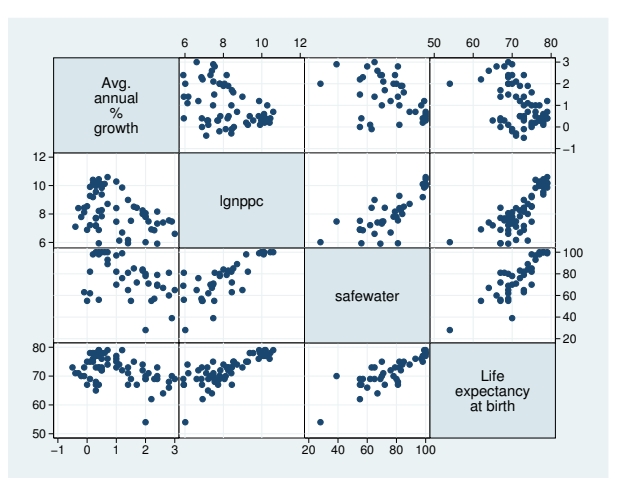

# See [G-2] [graph matrix](http://www.stata.com/manuals14/g-2graphmatrix.pdf#g-2graphmatrix).

A box plot of blood pressure, variable bp, over each group in the variable when and each group in the variable sex:

```
. use http://www.stata-press.com/data/r14/bplong, clear
(fictional blood pressure data)
```

```
. graph box bp, over(when) over(sex)
```
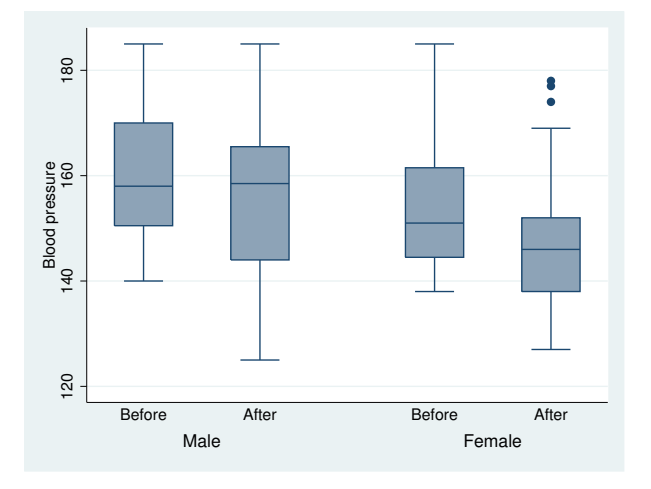

Or, for a graph with complete titles:

```
. graph box bp, over(when) over(sex)
       ytitle("Systolic blood pressure")
       title("Response to Treatment, by Sex")
       subtitle("(120 Preoperative Patients)" " ")
       note("Source: Fictional Drug Trial, StataCorp, 2003")
```
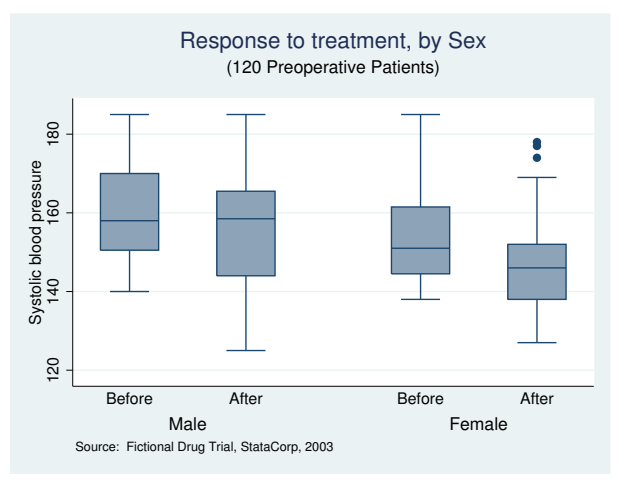

# See [G-2] [graph box](http://www.stata.com/manuals14/g-2graphbox.pdf#g-2graphbox).

A pie chart showing the proportions of the variables sales, marketing, research, and development:

. graph pie sales marketing research development

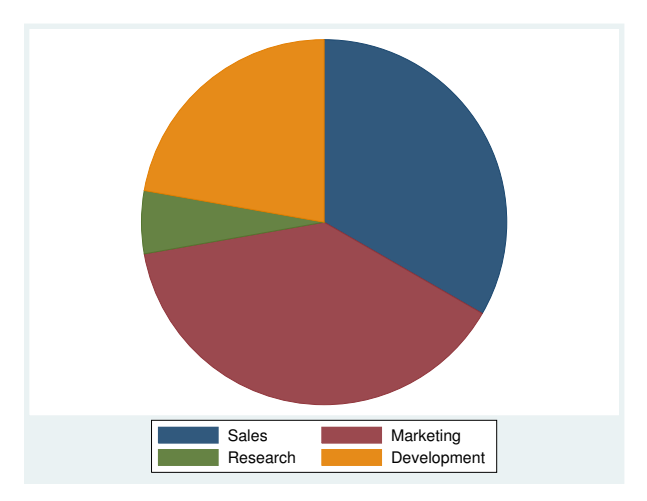

Or, for a graph with nice titles and better labeling of the pie slices:

```
. graph pie sales marketing research development,
       plabel(_all name, size(*1.5) color(white))
       legend(off)
       plotregion(lstyle(none))
       title("Expenditures, XYZ Corp.")
       subtitle("2002")
       note("Source: 2002 Financial Report (fictional data)")
```
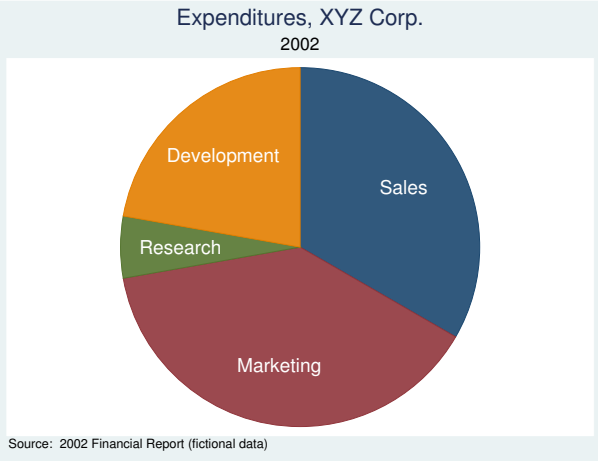

## See [G-2] [graph pie](http://www.stata.com/manuals14/g-2graphpie.pdf#g-2graphpie).

A vertical bar chart of average wages over each group in the variables smsa, married, and collgrad:

```
. use http://www.stata-press.com/data/r14/nlsw88
(NLSW, 1988 extract)
```

```
. graph bar wage, over(smsa) over(married) over(collgrad)
```
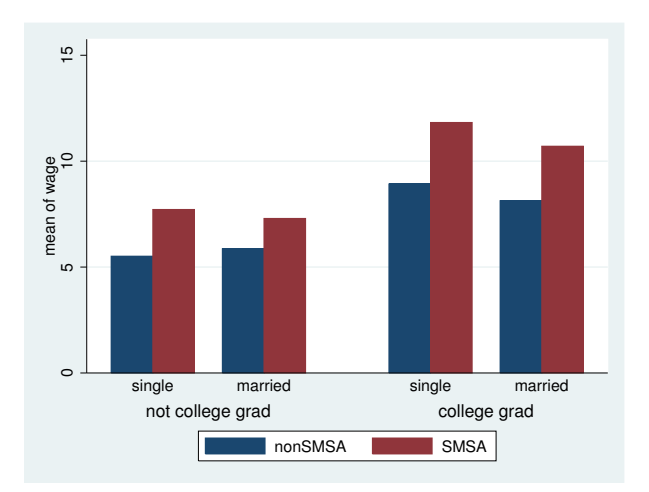

Or, for a prettier graph with overlapping bars, titles, and better labels:

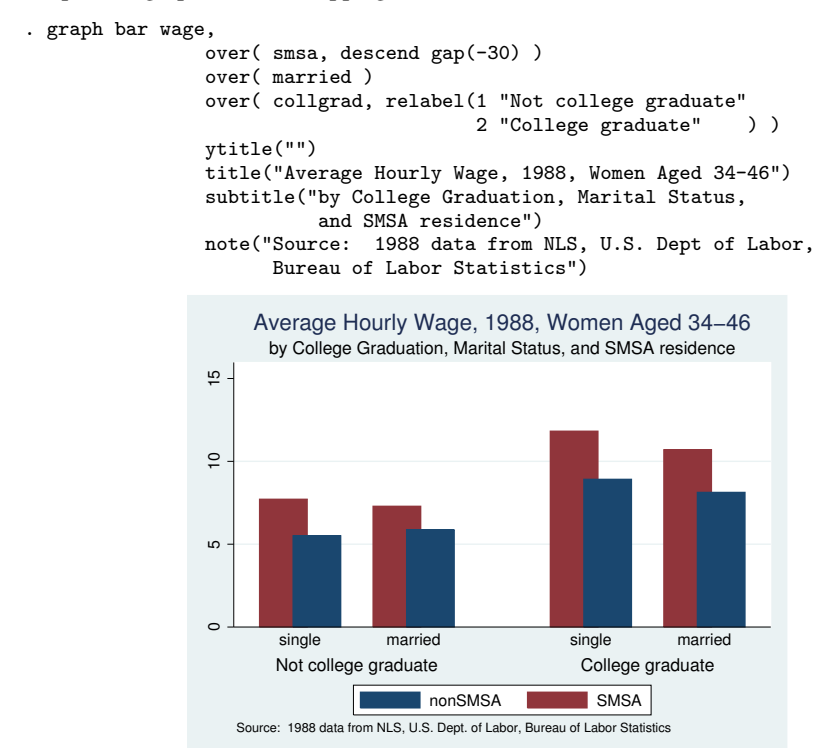

## See [G-2] [graph bar](http://www.stata.com/manuals14/g-2graphbar.pdf#g-2graphbar).

A horizontal bar chart of private versus public spending over countries:

```
. use http://www.stata-press.com/data/r14/educ99gdp
(Education and GDP)
```

```
. generate total = private + public
```

```
. graph hbar (asis) public private, over(country)
```
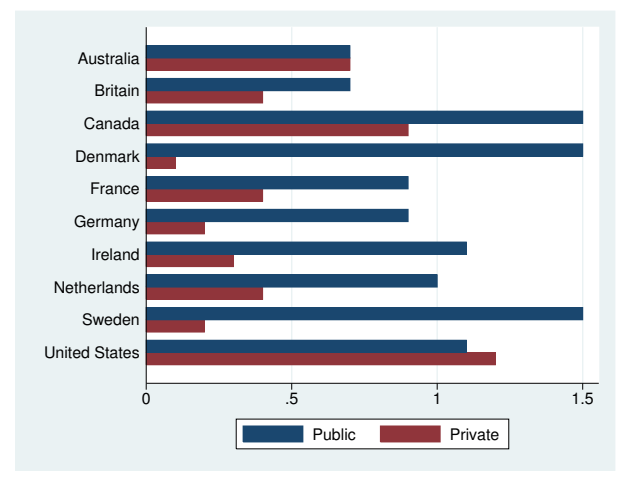

Or, the same information with stacked bars, an informative sorting of total spending, and nice titles:

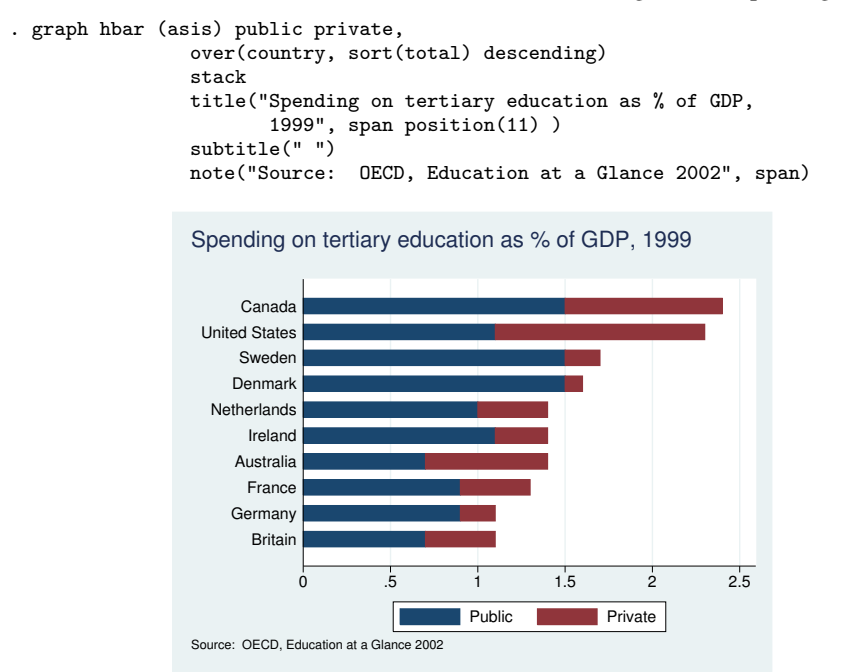

#### See [G-2] [graph bar](http://www.stata.com/manuals14/g-2graphbar.pdf#g-2graphbar).

A dot chart of average hourly wage over occupation, variable occ, with separate subgraphs for college graduates and not college graduates, variable collgrad:

```
. use http://www.stata-press.com/data/r14/nlsw88, clear
(NLSW, 1988 extract)
```

```
. graph dot wage, over(occ) by(collgrad)
```
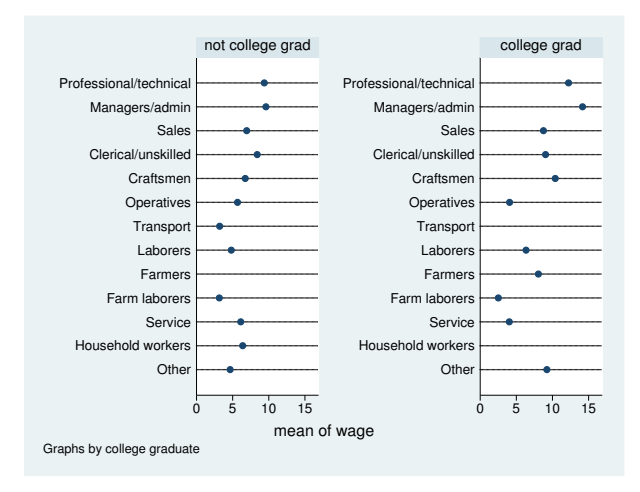

Or, for a plot that orders the occupations by wage and has nice titles:

```
. graph dot wage,
        over(occ, sort(1))
        by(collgrad,
              title("Average hourly wage, 1988, women aged 34-46", span)
              subtitle(" ")<br>note("Source:
                              1988 data from NLS, U.S. Dept. of Labor,
                    Bureau of Labor Statistics", span)
        )
```
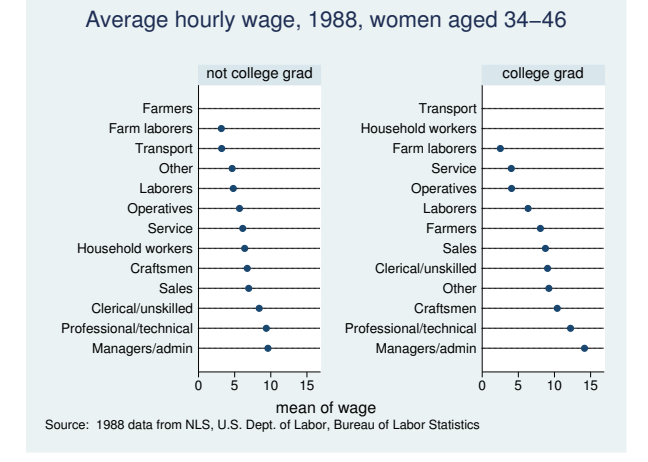

## See [G-2] [graph dot](http://www.stata.com/manuals14/g-2graphdot.pdf#g-2graphdot).

<span id="page-18-1"></span>Have fun. Follow our advice in the *[Suggested reading order](#page-0-1)* above: turn to [G-2] **[graph](http://www.stata.com/manuals14/g-2graphtwoway.pdf#g-2graphtwoway)**, [G-2] **graph** [twoway](http://www.stata.com/manuals14/g-2graphtwoway.pdf#g-2graphtwoway), and [G-2] [graph twoway scatter](http://www.stata.com/manuals14/g-2graphtwowayscatter.pdf#g-2graphtwowayscatter).

### **Using the menus**

In addition to using the command-line interface, you can access most of graph's features by Stata's pulldown menus. To start, load a dataset, select Graphics, and select what interests you.

When you have finished filling in the dialog box (do not forget to click on the tabs—lots of useful features are hidden there), rather than click on OK, click on Submit. This way, once the graph appears, you can easily modify it and click on **Submit** again.

<span id="page-18-0"></span>Feel free to experiment. Clicking on **Submit** (or **OK**) never hurts; if you have left a required field blank, you will be told. The dialog boxes make it easy to spot what you can change.

# **References**

<span id="page-18-3"></span>Cleveland, W. S. 1993. Visualizing Data. Summit, NJ: Hobart.

<span id="page-18-4"></span>. 1994. The Elements of Graphing Data. Rev. ed. Summit, NJ: Hobart.

Cox, N. J. 2004a. [Speaking Stata: Graphing distributions.](http://www.stata-journal.com/sjpdf.html?articlenum=gr0003) Stata Journal 4: 66–88.

- . 2004b. [Speaking Stata: Graphing categorical and compositional data](http://www.stata-journal.com/sjpdf.html?articlenum=gr0004). Stata Journal 4: 190–215.
- . 2004c. [Speaking Stata: Graphing agreement and disagreement.](http://www.stata-journal.com/sjpdf.html?articlenum=gr0005) Stata Journal 4: 329–349.
- <span id="page-18-2"></span>. 2004d. [Speaking Stata: Graphing model diagnostics](http://www.stata-journal.com/sjpdf.html?articlenum=gr0009). Stata Journal 4: 449–475.

## **20 [graph intro](#page-0-2) — Introduction to graphics**

- 2014. [Speaking Stata Graphics](http://www.stata-press.com/books/speaking-stata-graphics/). College Station, TX: Stata Press.

<span id="page-19-4"></span>Good, P. I., and J. W. Hardin. 2012. Common Errors in Statistics (and How to Avoid Them). 4th ed. Hoboken, NJ: Wiley.

<span id="page-19-2"></span>Hamilton, L. C. 2013. [Statistics with Stata: Updated for Version 12](http://www.stata.com/bookstore/statistics-with-stata/). 8th ed. Boston: Brooks/Cole.

<span id="page-19-1"></span>Mitchell, M. N. 2012. [A Visual Guide to Stata Graphics](http://www.stata-press.com/books/visual-guide-to-stata-graphics/). 3rd ed. College Station, TX: Stata Press.

<span id="page-19-3"></span><span id="page-19-0"></span>Wallgren, A., B. Wallgren, R. Persson, U. Jorner, and J.-A. Haaland. 1996. Graphing Statistics and Data: Creating Better Charts. Newbury Park, CA: Sage.

# **Also see**

- $[G-2]$  [graph](http://www.stata.com/manuals14/g-2graph.pdf#g-2graph) The graph command
- [G-2] [graph other](http://www.stata.com/manuals14/g-2graphother.pdf#g-2graphother) Other graphics commands
- [G-1] [graph editor](http://www.stata.com/manuals14/g-1grapheditor.pdf#g-1grapheditor) Graph Editor